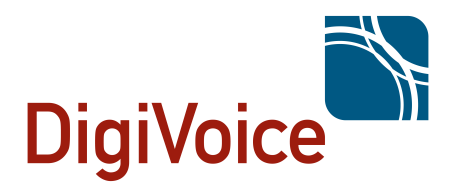

# **Meucci Pro**

# Códigos de Facilidades

PABX-IP Meucci - Versão: 3.1.6 build 10 *Copyright © 2013 Digivoice Eletrônica* Data: 18/11/2013

# **Conteúdo**

### **Códigos**

- **3.** [Agenda](#page-2-0)
- **4.** [Cadeado Eletrônico](#page-3-0)
- **5.** [Captura de Chamadas](#page-4-0)
- **6.** [Chamada a Três](#page-5-0)
- **7.** [Correio de Voz](#page-6-0)
- **8.** [Desvio de Ligação](#page-7-0)
- **10.** [Estacionamento](#page-9-0)
- **12.** [Falar Hora Atual](#page-11-0)
- **13.** [Identificar o Ramal](#page-12-0)
- **14.** [Não Perturbe](#page-13-0)
- **15.** [Rechamada](#page-14-0)
- **17.** [Transferência](#page-16-0)
- **19.** [Resumo dos Códigos](#page-18-0)

### <span id="page-2-0"></span>**Agenda**

Esta facilidade permite a criação de códigos que irão permitir discar para números internos ou externos de forma rápida utilizando um código seguido de uma posição numérica.

#### **Configurar a Agenda (Discagem Rápida)**

Para configurar a discagem rápida utilize o código:

#### **\*75+(POSIÇÂO)+(NÚMERO)**

Ao discar o código para configurar uma discagem rápida será solicitado o número da posição da discagem e em seguida o número que será discado, exemplo:

Posição = 5

Número a ser discado = 21916363

#### **Acesso a Agenda**

Para utilizar a agenda utilize o código seguido da posição configurada na agenda:

#### **\*0+(POSIÇÂO)**

POSIÇÂO = Número da agenda.

### <span id="page-3-0"></span>**Cadeado Eletrônico**

A facilidade de cadeado eletrônico permite ao usuário bloquear o ramal para realizar chamadas.

#### **Ativar Cadeado**

Para ativar o cadeado eletrônico utilize o código:

**\*83**

Obs: Caso a senha para ativar o cadeado não tenha sido cadastrada será solicitado seu cadastro.

#### **Desativar Cadeado**

Para desativar o cadeado eletrônico utilize o código:

**\*84**

#### **Criar Senha para Cadeado**

Para criar uma senha para o cadeado eletrônico utilize o código:

**\*82**

#### **Limpar Senha do Cadeado**

Para limpar a senha do cadeado eletrônico utilize o código:

**\*81**

### <span id="page-4-0"></span>**Captura de Chamadas**

A facilidade de captura de chamadas permite atender a ligação que esta entrando em um ramal. Existem duas formas de capturar uma chamada:

*Captura de Ramal*

- A partir de um ramal discamos o código de captura seguido do número do ramal que desejamos capturar.

*Captura por Grupo*

- A partir de um ramal discamos o código de captura e a ligação que estiver tocando a mais tempo nos ramais pertencentes a um grupo será capturada.

#### **Captura de Ramal**

Para capturar a ligação do ramal utilize o código:

**\*41+RAMAL**

#### **Captura por Grupo**

Para capturar a ligação do grupo de ramais utilize o código:

**\*8**

Obs: Para que a captura da chamada possa ser feita o ramal utilizado deve ter permissão para capturar chamadas de um determinado grupo.

### <span id="page-5-0"></span>**Chamada a Três**

A facilidade de chamada a três permite que seja feita uma rápida conferência entre ramais/troncos.

#### **Iniciando a Chamada a Três**

Para iniciar a chamada a três utilize o código:

**\*0**

Ao receber o tom de ramal disque para o destino, após o destino atender faça a união da conferência com o código para unir usuários a chamada a três.

#### **Unir um usuário a Chamada a Três**

Para adicionar um usuário a chamada utilize o código:

**\*\***

### <span id="page-6-0"></span>**Correio de Voz**

Os ramais que possuem a facilidade de Correio de Voz podem ouvir mensagens e também alterar suas configurações.

#### **Discar para o Correio de Voz**

Para recuperar mensagens de correio de voz a partir de qualquer ramal utilize o código :

**\*98**

Será solicitado o ramal e a senha para acesso.

#### **Meu Correio de Voz**

Para consultar as mensagens de correio de voz a partir do ramal origem:

#### **\*97**

Será solicitada a senha para acesso.

### <span id="page-7-0"></span>**Desvio de Ligação**

Possibilita redirecionar chamadas para outros ramais.

#### **Ativar desvio de ligação**

Para ativar o desvio de ligação utilize o código:

#### **\*72+(DESTINO)**

Será solicitado para discar o número do destino, interno ou externo.

#### **Desativar desvio de ligação**

Para desativar o desvio de ligação utilize o código:

**\*73**

#### **Ativar desvio de ligação quando ocupado**

Para ativar o desvio de ligação quando ocupado utilize o código:

#### **\*90+(DESTINO)**

Será solicitado para discar o número do destino, interno ou externo.

#### **Desativar desvio de ligação quando ocupado**

Para desativar o desvio de ligação quando ocupado utilize o código:

**\*91**

#### **Ativar desvio de ligação quando indisponível**

Para ativar o desvio de ligação quando indisponível utilize o código:

#### **\*52+(DESTINO)**

Será solicitado para discar o número do destino, interno ou externo.

#### **Desativar desvio de ligação quando indisponível**

Para desativar o desvio de ligação quando indisponível utilize o código:

**\*53**

PABX-IP MeucciPro Códigos de Facilidades **9** *Copyright © 2013 Digivoice Eletrônica*

### <span id="page-9-0"></span>**Estacionamento**

A facilidade "Estacionamento" retém a chamada em uma posição específica, determinada pelo PABX-IP Meucci Pro no momento em que é solicitada, permitindo assim que o ramal que recebeu a chamada possa atender novas ligações.

Quando uma chamada é estacionada o PABX-IP Meucci Pro informa um número, este número é a posição atribuída a chamada, e que será utilizado para recuperá-la.

A ligação que esta retida pelo estacionamento pode ser recuperada a qualquer momento por qualquer ramal, bastando apenas digitar o código que foi informado pelo PABX-IP Meucci Pro no momento em que o ramal foi colocado no estacionamento.

Caso uma chamada que tenha sido estacionada não seja recuperada no intervalo de 45 segundos esta será devolvida pelo PABX-IP Meucci Pro para qum originou o estacionamento, caso o ramal que originou o estacionamento esteja ocupado no momento da devolução outro pode ser configurado pelo administrador.

#### **Estacionar uma chamada**

Para estacionar uma chamada execute a transferência para o "Estacionamento" com o código:

#### **\*3+700**

Ao discar \*3 será reproduzida a mensagem de "Transferência", em seguida digite 700 e aguarde que o PABX-IP Meucci Pro informe a posição do estacionamento.

Obs: A quantidade de posições pode ser alterada pelo administrador.

#### **Recuperar uma chamada estacionada**

Para recuperar uma chamada estacionada utilize o código informada durante o estacionamento:

Posições de Estacionamento.

**701** a **750**

Obs: A quantidade de posições pode ser alterada pelo administrador.

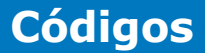

### <span id="page-11-0"></span>**Falar Hora Atual**

O PABX-IP Meucci Pro disponibiliza para consulta a hora a partir dos ramais. A hora a ser reproduzida é a do PABX-IP Meucci Pro.

#### **Falar Hora Atual**

Para consultar a hora atual utilize o código:

**\*60**

### <span id="page-12-0"></span>**Identificar o Ramal**

Para saber o número de um ramal basta utilizar o código de identificação do ramal.

#### **Identificar o Ramal**

Para consultar o numero do ramal utilize o código:

**\*65**

PABX-IP MeucciPro Códigos de Facilidades **13** *Copyright © 2013 Digivoice Eletrônica*

### <span id="page-13-0"></span>**Não Perturbe**

A facilidade de Não Perturbe impede que o ramal receba ligações.

#### **Ativar Não Perturbe**

Para ativar o não perturbe utilize o código:

**\*78**

#### **Desativar Não Perturbe**

Para desativar o não perturbe utilize o código:

**\*79**

PABX-IP MeucciPro Códigos de Facilidades **14** *Copyright © 2013 Digivoice Eletrônica*

### <span id="page-14-0"></span>**Rechamada**

A facilidade de Rechamada permite que ao ligar para um ramal, caso este não atenda ou esteja ocupado retorne a chamada assim que esteja novamente disponível.

Este recurso esta desabilitado por padrão, para habilitar são necessárias duas configurações:

- · Em Configurações Gerais é necessário habilitar a opção de menu para o ramal, nesta opção deve ser utilizado um dígito de 0 a 9.
- · Na configuração do ramal deve ser habilitada a opção "Habilita Menu de Rechamada".

Após feitas estas configurações ao ligar para o ramal e este não atender ou estiver ocupado a pessoa que ligou irá receber uma mensagem solicitando que caso deseje a rechamada disque a opção configurada.

#### **Menu de Rechamada**

Por padrão a opção de menu para rechamada esta configurada como 5, porém pode ser alterada pelo administrador do PABX-IP Meucci Pro. Pra alterar a opção selecione em Configurações Gerais um novo valor para menu entre 0 a 9.

Configurações de Rechamada (Ocupado/Não Atende)

Opção do menu para habilitar 5

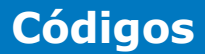

#### **Habilitar Ramal para Rechamada**

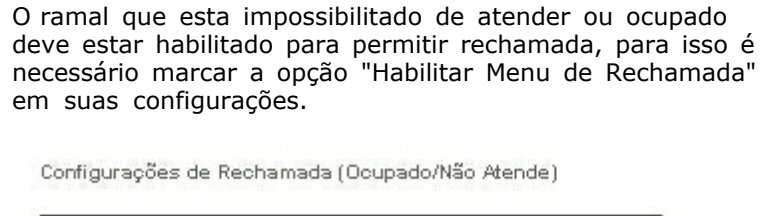

Habilita Menu de Rechamada V

### <span id="page-16-0"></span>**Transferência**

Existem dois tipos de tranferência de ligações, são elas:

#### *Transferência Assistida*

- Ao ser realizada a transferência de uma chamada o ramal que esta transferindo a ligação deverá aguardar que o ramal de destino atenda para que seja possível anunciar a transferência.

#### *Transferência Cega*

- A chamada será transferida independente do estado do ramal de destino (ocupado ou disponível).

#### **Transferência Assistida**

Para realizar uma transferência assistida utilize o código:

**\*2**

Após discar o código de transferência assistida será recebida a mensagem "Transferência" e em seguida o tom de ramal, disque o ramal de destino e aguarde o atendimento. Para retomar a chamada caso necessário disque **\***

Os aparelhos de telefone *IPP 310HD* e *IPP 320HD* da AudioCodes possuem uma tecla para transferência "TRANSFER", para realizar a transferência assistida durante a chamada pressione a tecla "TRANSFER" e digite o número do telefone ao qual a chamada será transferida, após atendimento pressione novamente a tecla "TRANSFER".

Obs: Outros modelos de telefones IP podem ter diferenças no modo de transferência, consulte o manual do seu telefone.

Utilizando o *CB3000 TDMoE* com ramais analógicos utilize a tecla "FLASH", durante a chamada pressione a tecla "FLASH" e digite o número do telefone ao qual a chamada será transferida, após o atendimento coloque o telefone no gancho.

#### **Transferência Cega**

Para realizar uma transferência cega utilize o código:

**\*3**

Após discar o código de transferência cega será recebida a mensagem "Transferência" e em seguida o tom de ramal, disque o ramal de destino a transferência será ralizada automáticamente.

Os aparelhos de telefone *IPP 310HD* e *IPP 320HD* da AudioCodes possuem uma tecla para transferência "TRANSFER", para realizar a transferência cega durante a chamada pressione a tecla "TRANSFER", e digite o número do telefone ao qual a chamada será transferida, em seguida pressione novamente a tecla "TRANSFER".

Obs: Outros modelos de telefones IP podem ter diferenças no modo de transferência, consulte o manual do seu telefone.

Utilizando o *CB3000 TDMoE* com ramais analógicos utilize a tecla "FLASH", durante a chamada pressione a tecla "FLASH" e digite o número do telefone ao qual a chamada será transferida e em seguida coloque o telefone no gancho.

# <span id="page-18-0"></span>**Resumo dos Códigos**

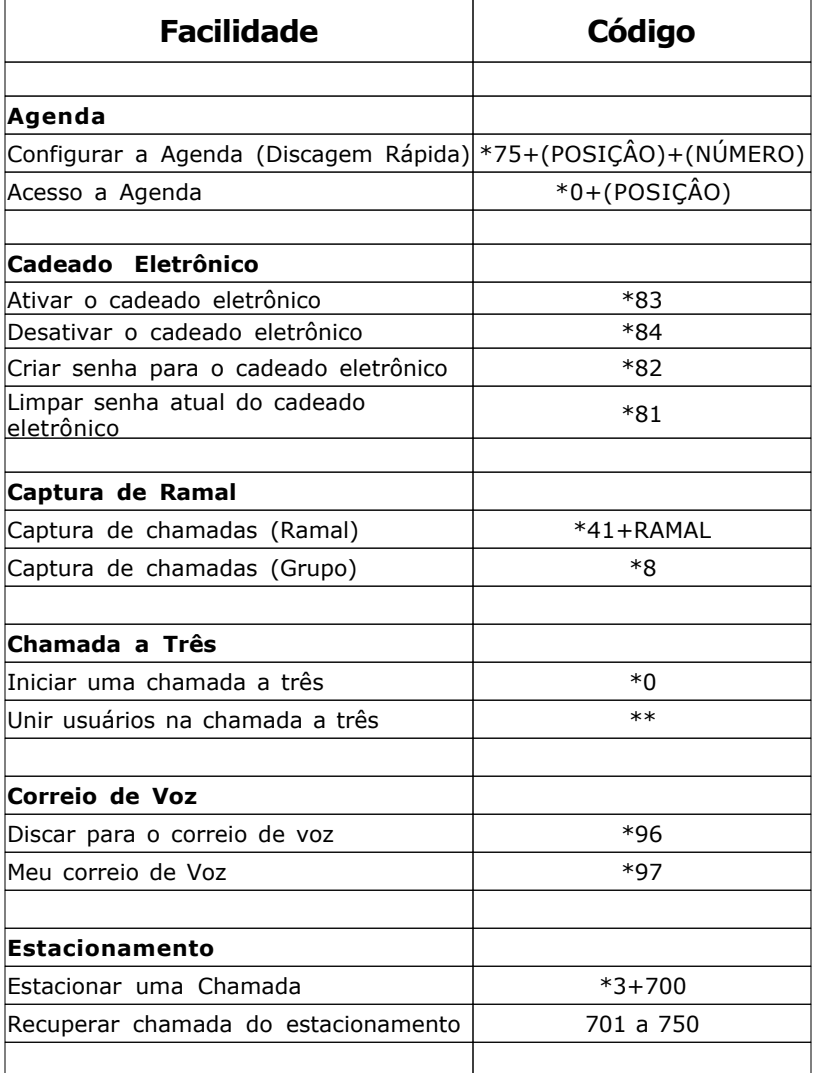

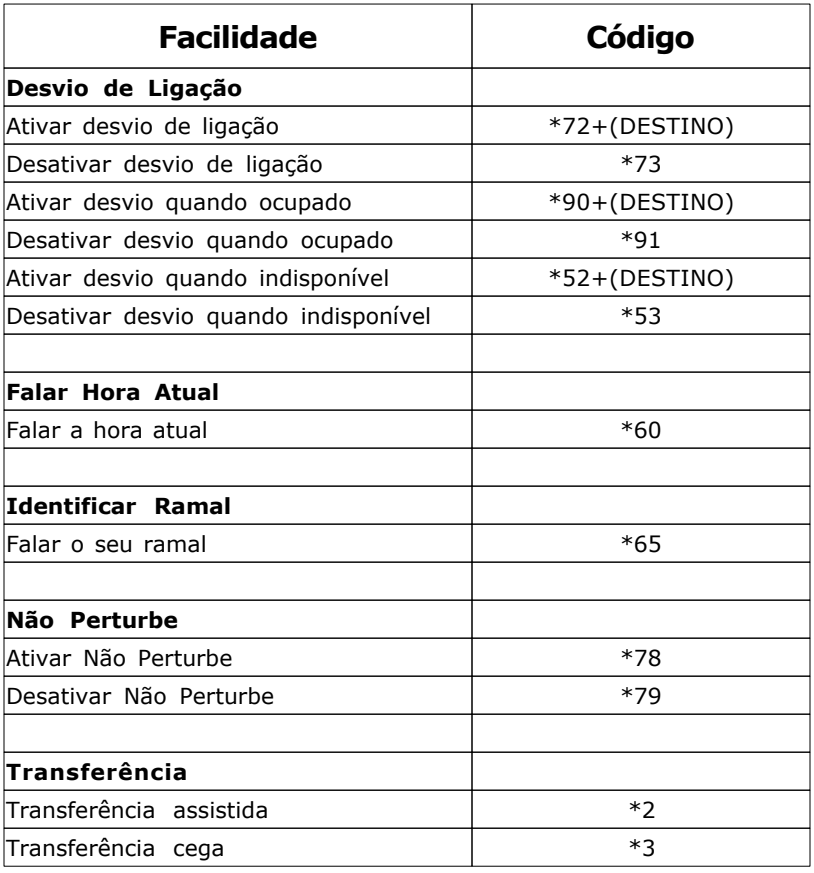

PABX-IP MeucciPro Códigos de Facilidades **20** *Copyright © 2013 Digivoice Eletrônica*

### **DigiVoice tecnologia em eletrônica Ltda.**

Av. Juruá, 159 - Térreo Alphaville - Barueri - SP CEP 06455-010 (11) 2191-6363

**www.digivoice.com.br**